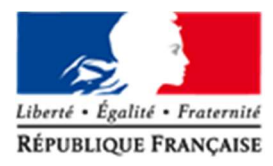

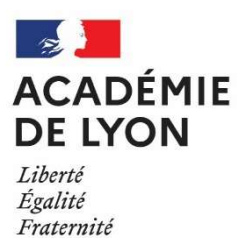

Rectorat de Lyon Direction des Enseignants des Établissements Privés

## Utilisation de la messagerie électronique académique

- La messagerie professionnelle permet d'être informé de l'actualité de la politique éducative académique et nationale.
- L'accès au webmail est disponible sur le site de l'académie de Lyon dans la rubrique « intranet idéal » de la page d'accueil : http://www.ac-lyon.fr/

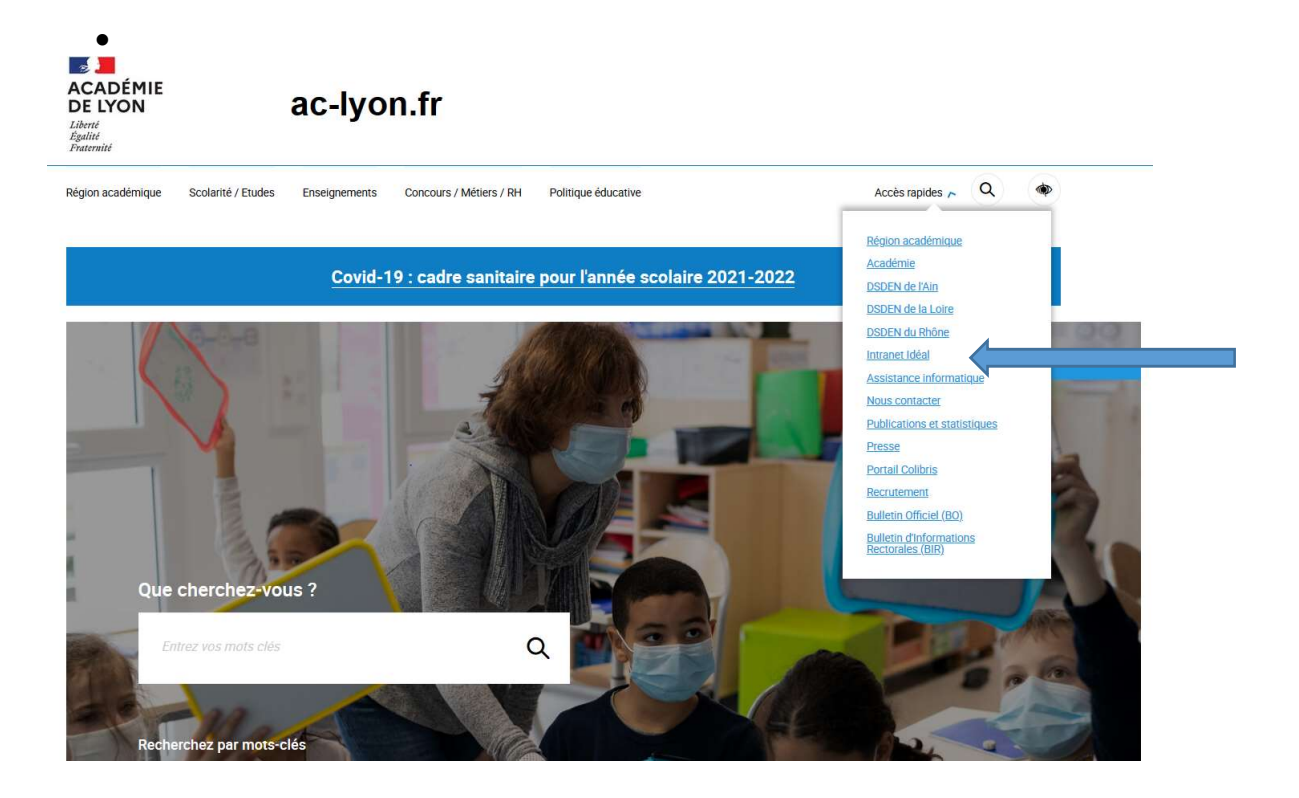

La page d'authentification se présente ainsi :

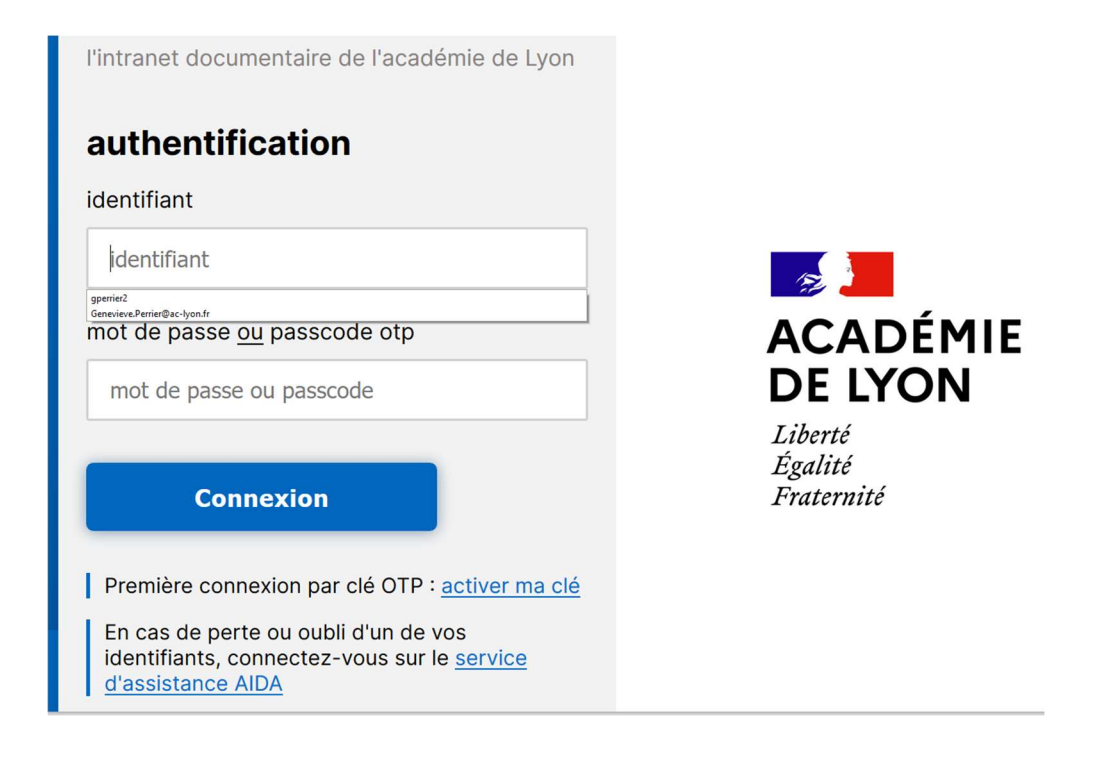

 Par défaut, votre identifiant est composé de la première lettre du prénom suivi sans espace du nom, le tout en minuscule, sans accent.

Exemples : Pour Laura JOLIE → ljolie Pour Pierre-Henri MARTIN → pmartin

 Votre mot de passe est, par défaut, votre NUMEN (celui-ci peut être demandé auprès du service gestionnaire de la DEEP : deep1@ac-lyon.fr) Il est fortement conseillé de modifier le mot de passe dès la première connexion.

Pour toute difficulté rencontrée lors de la connexion, vous pouvez prendre contact avec l'assistance qui vous indiquera la procédure à suivre :

Par téléphone : guichet unique au 04.72.80.64.88 Par mail : assistance@ac-lyon.fr

 Après la saisie de votre identifiant et de votre mot de passe, la page ci-dessous s'affiche. Cliquer sur « services » en haut à droite, puis « @mél ouvert » pour accéder à votre messagerie électronique académique.

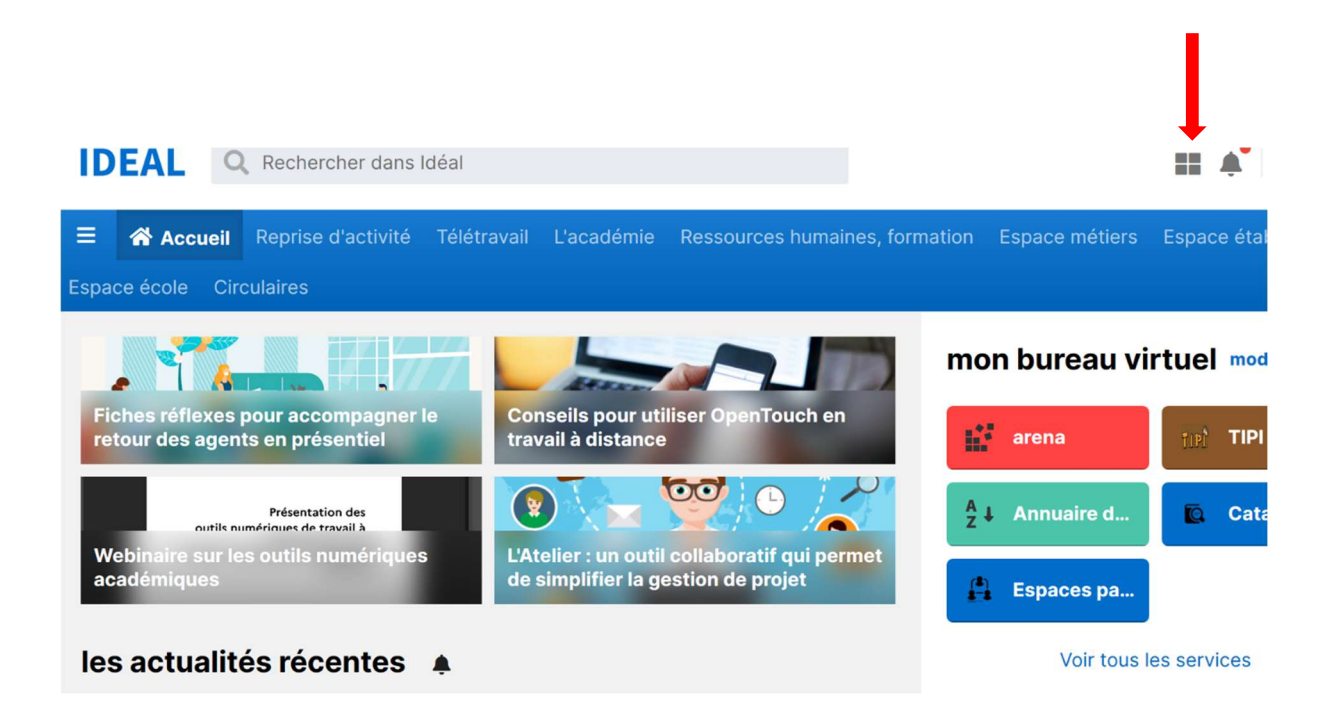

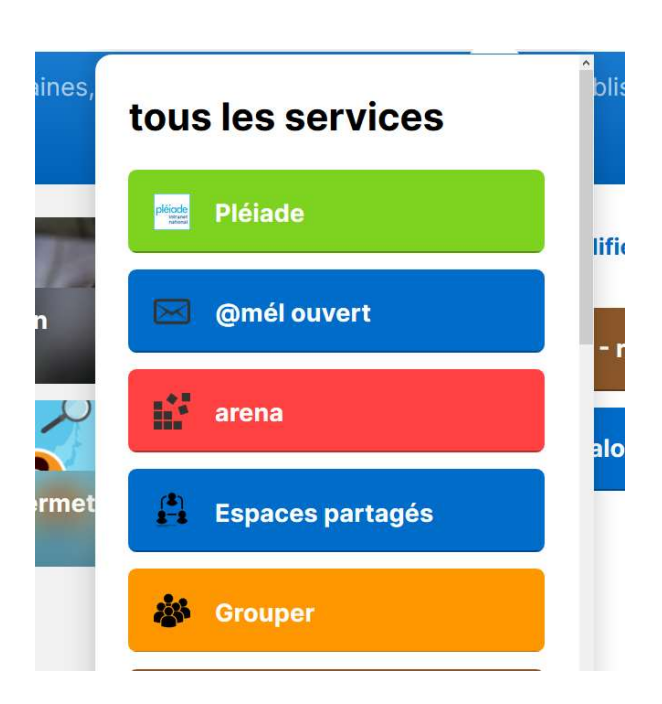